### **Xr0w − a simple and challenging board game.**

For Symbian® OS (Nokia® 9200 and Quartz<sup>tm</sup>)

### **User Manual**

Version 1.0.1, 22 July, 2002

(C) 2002, Michael Glickman <palmcrust@yahoo.com>

### **Content**

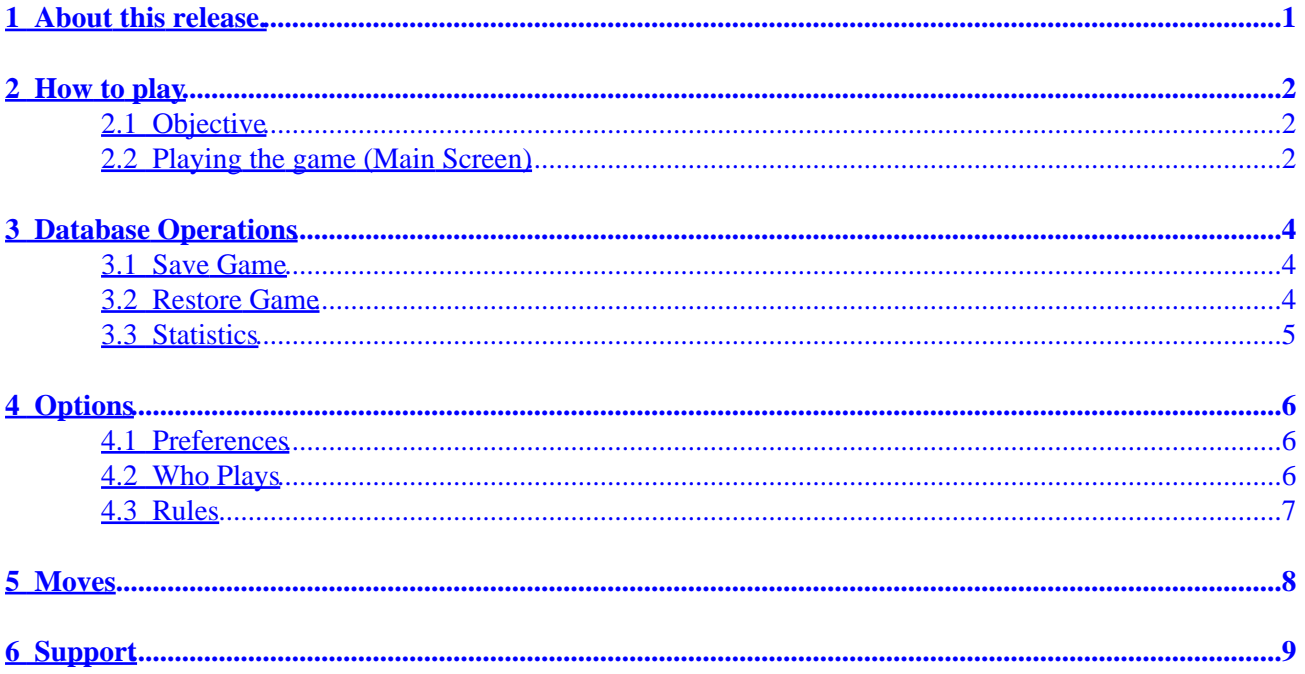

## <span id="page-3-0"></span>**1 About this release.**

Originally the game was released for Palm handheld computers and available from Xr0w PalmOS site.

This manual refers to Symbian® OS implementation of the game designed for Nokia® 9200 (Crystal<sup>tm</sup>), and Symbian Quartz<sup>tm</sup> – compatible devices.

# <span id="page-4-0"></span>**2 How to play**

### <span id="page-4-1"></span>**2.1 Objective**

One plays X, another Y. A player who succeeds in making a horizontal, vertical, or diagonal row of consecutive pieces wins. The game ends with a draw, if the board is nearly full, so that neither of players can complete a row.

The application keeps complete move history for the current game, therefore you can take back unlimited number of moves and replay previously taken back moves, the previous game is automatically restored when application restars. You can also save unlimited number of games (as far as storage allows) and restore any game at any time.

The application keep[s game statistics.](#page-7-0) It provides a range of [options](#page-8-0) to suit your preferences.

### <span id="page-4-2"></span>**2.2 Playing the game (Main Screen)**

The main screen contains the game board, status board, score board and 10 soft buttons,

On Nokia 9200 use arrow keys to place the marker on an empty cell, and press "Enter" key.

If you use a Quartz device, just tap the cell you want to make a move. Alternatively you might prefer using arrow keys and **Fire** for making a move (you need to enable show cursor i[n Preferences](#page-8-1) for that).

The status board shows:

current turn (**X,** or **O**),

number of previous moves, or previous+taken\_back, in case there are taken back moves

computer skill: *Novice*, *Average*, or *Expert* (see als[o Who Plays](#page-8-2))*.*

The score board shows number of games won by human, computer and number of draws *during the current run*.

For the cumulative data (including previous runs), refer to **Statistics.** .

The right 10 soft buttons implement the following functions:

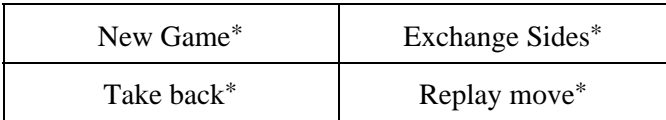

#### Xr0w − a simple and challenging board game (Symbian OS)

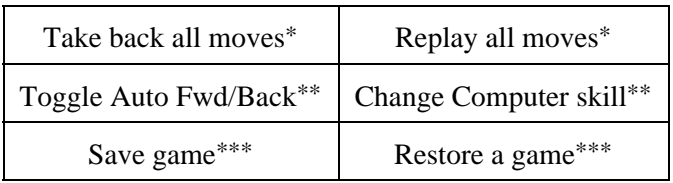

\*) See [Moves](#page-10-0) for details

\*\*) Auto Fwd/Back is discussed in [Preferences,](#page-8-1) for computer skills see [Who Plays](#page-8-2).

(\*\*\*) Refer t[o Save Game](#page-6-1) an[d Restore Game](#page-6-2) for more details

On Nokia 9200 use **Tab** key to tab through the buttons and back to game board, **Shift+Tab** tabs in the opposite direction. Press "Enter" to activate a button.

On a Quarz−compatible device you simply tap the buttons.

Nokia 9200 command buttons:

**New**− new game,

**Back** − take back last move

Replay – replay move,

**Close** − quit the application

## <span id="page-6-0"></span>**3 Database Operations**

#### <span id="page-6-1"></span>**3.1 Save Game**

To save a game, select **Save** button from th[e main screen,](#page-4-2) or a menu option: **File/Save** on Nokia 9200, **Xr0w/Save** on Quartz.

You can either enter a new saved game name, or select an existing saved game to overwrite it.

Click **Save** (press **Save** command button on Nokia 9200) to do saving, **Cancel** − to return to main screen without saving.

The application automatically saves current game before quit under name \$\$Startup\$\$. This game is automatically activated when the application restarts.

#### <span id="page-6-2"></span>**3.2 Restore Game**

This screen allows to restore a previously saved game, view saved game details, delete or rename saved game,

Activated by **Restore** button from th[e main screen](#page-4-2), or a menu option **File/Restore** (Nokia 9200),or **Xr0w/Restore** (Quartz).

The list starts from \$\$Startup\$\$, This is a reserved name used for auto–saved game (see [Save Game\)](#page-6-1). You can't delete or rename the auto−saved game, but you can restore it and view its details.

The restore a game, highlight the game name from the list (use  $Down$  and Up keys on Nokia 9200), and click **Restore**.

Alternatively you can press **Details** to view highlighted game details or **Close** for returning to main screen game without restore.

The **details screen** shows:

Name of saved game

New name, in case you wish to change the name

Date and time when it was saved

Players: type (Human or Computer) and token (**X** or **O**)

Computer skill (se[e Who Plays\)](#page-8-2)

Number of moves in saved game

State: `**In Progress'**, `**Won by X'**, `**Won by O'**, `**Draw'**.

To delete the game press **Delete**, to rename the game enter the new name and press **Rename**, or press **Close** for return to game list.

#### <span id="page-7-0"></span>**3.3 Statistics**

Statistics stores total number of games by player types and game outcome. As opposed to score board values (on the [main screen](#page-4-2)) the statistic values are cumulative: stored in the data base and retrieved, when the application restarts.

To view statistics, select **File/Statistics** or **Xr0w/Statistics**

You can clear statistics (i.e. set all values to zero) by pressing **Clear** button (you will need to confirm the operation).

Clearing statistics sets started date to current.

Press **Close** to leave statistics.

# <span id="page-8-0"></span>**4 Options**

### <span id="page-8-1"></span>**4.1 Preferences**

The bring up Preferences screen, select **Options/Preferences** (Nokia 9200) or **Edit/Preferences** (Quartz) menu item.

The following preferences can be set (default values are in **bold**):

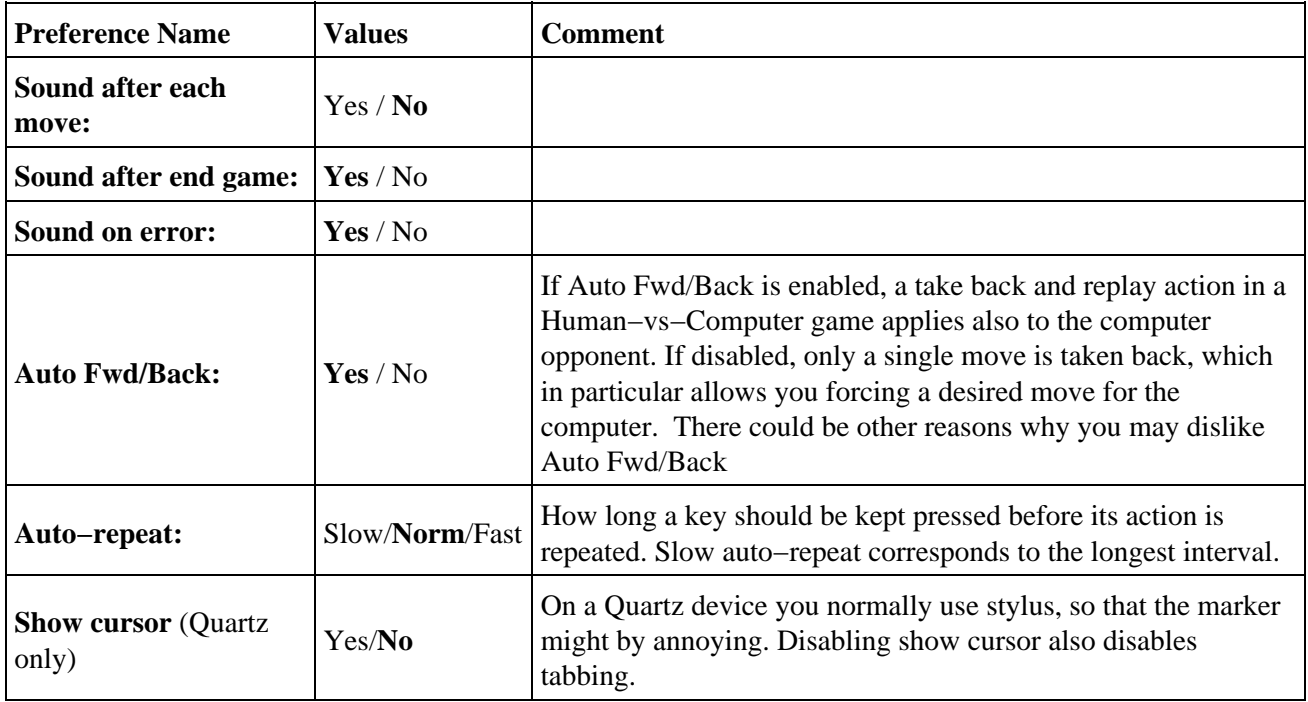

#### <span id="page-8-3"></span>*To change preferences:*

Nokia 9200: Use Tab and Shift+Tab to select an item, then use use arrows to change the value of selected item: Right – choose next value, Left –choose previous value.

**Quartz:** Tap a button surrounding the value you want to change.

Select **OK** to activate new preferences, **Cancel** to discard changes

#### <span id="page-8-2"></span>**4.2 Who Plays**

Use Who Plays to selects player type and computer skill, and computer speed.

To activate it, select **Options/Who Plays** or **Edit/Who Plays** menu item.

Selections (default values are in **bold**):

Xr0w − a simple and challenging board game (Symbian OS)

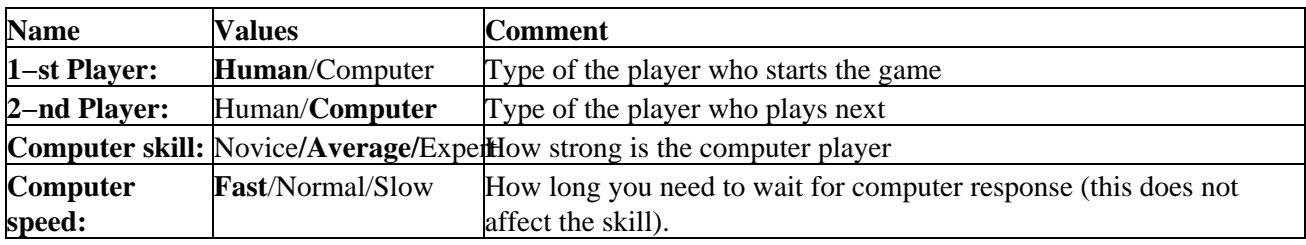

Change Who Plays values in the same way yo[u change preferences.](#page-8-3) Select **OK** to activate new settings, **Cancel** to discard changes

#### <span id="page-9-0"></span>**4.3 Rules**

The rules apply to a game, and can't be changed in the middle of it.

The Rules form appears after you select Options/Rules or Xr0w/Rules

The rules include:

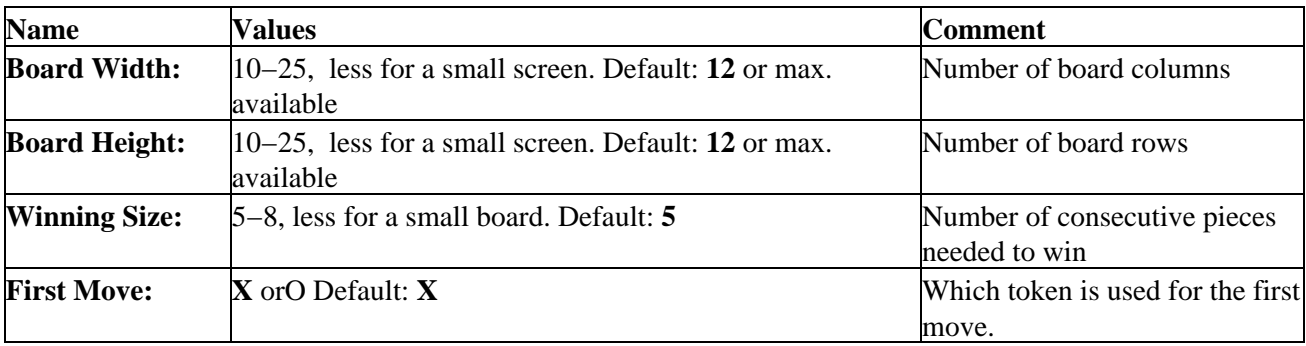

Change Rules values in the same way yo[u change preferences.](#page-8-3) Select **OK** to activate new values, **Cancel** to discard changes

# <span id="page-10-0"></span>**5 Moves**

Moves top menu allows to control the game. You might find usin[g main screen](#page-4-2) soft buttons more convenient though.

The following sub−items are available:

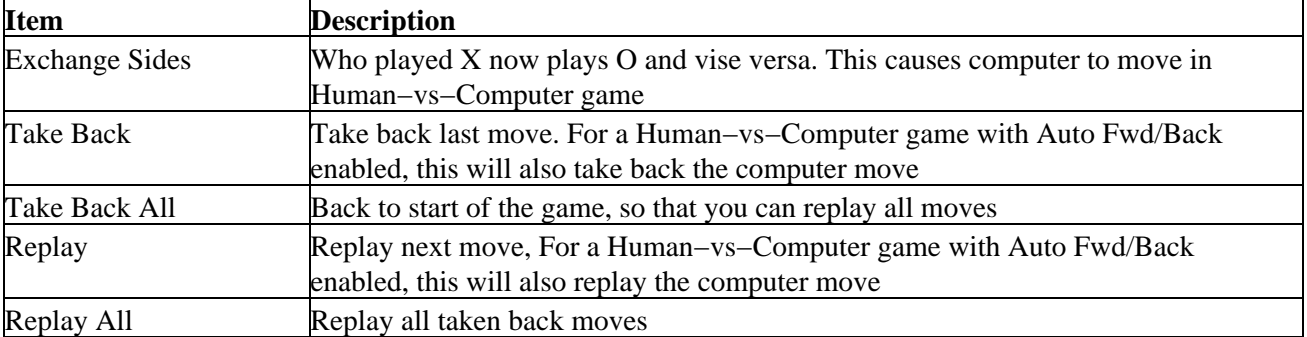

# <span id="page-11-0"></span>**6 Support**

The latest release of is available from [http://palmcrust.tripod.com/Xr0w/symbian/](http://palmcrust.tripod.com/Xr0w/Xr0w/symbian/)

The author can be contacted at [palmcrust@yahoo.com](mailto:palmcrust@yahoo.com) (Michael Glickman)